## Edite el proyecto  $\bullet$ audiovisual

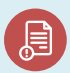

Módulo II **| 国 Curso** vídeo

Tema 4

Edición

Actividad

- **Breve descripción:** En esta actividad, los alumnos editarán su proyecto audiovisual con el software OpenShot.
- **Metodología:** Aprendizaje inductivo.
- **Duración:** 4 horas
- **Dificultad (alta - media - baja):** Alta
- **Individual / Equipo:** Equipo
- **Aula / Casa:** En casa
- **¿Qué necesitamos para realizar esta actividad?**
	- **Hardware:** Computador
	- **Software**: OpenShot

<https://www.openshot.org/download/> - **Otros recursos:**

## Descripción

**Descripción del texto:** En esta actividad, los estudiantes deberán analizar el guión técnico desarrollado en el tema anterior y subir todo el material (recursos audiovisuales) en el software OpenShot, siguiendo las recomendaciones establecidas, con el objetivo de obtener un producto final acorde a los requisitos de O ‐ City.

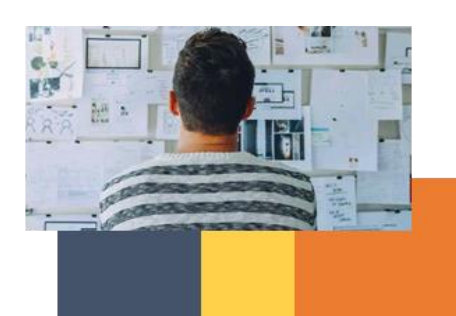

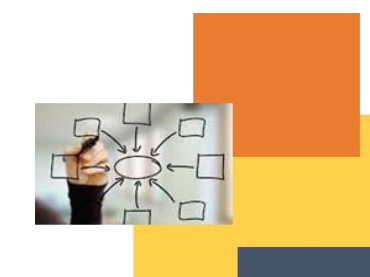

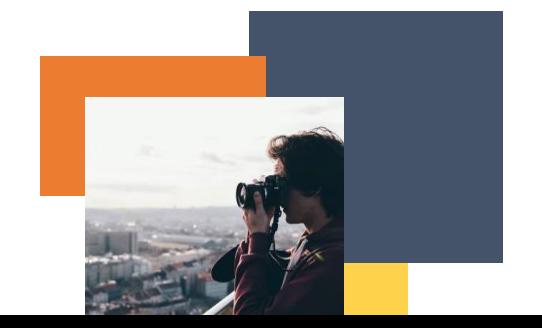

Lección 1

## Ilustraciones:

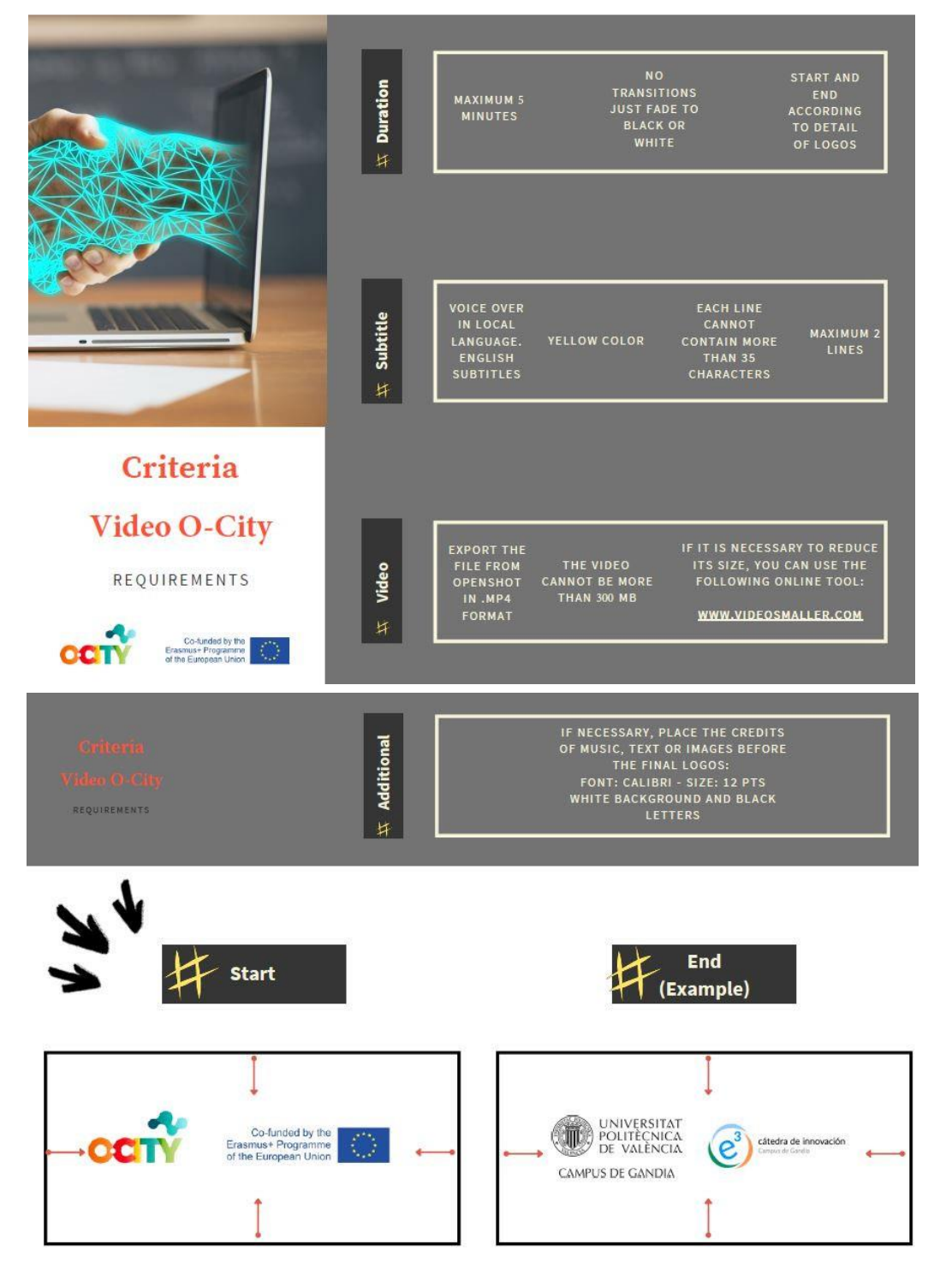

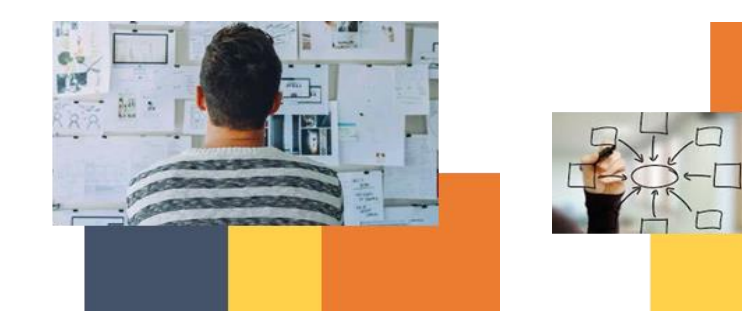

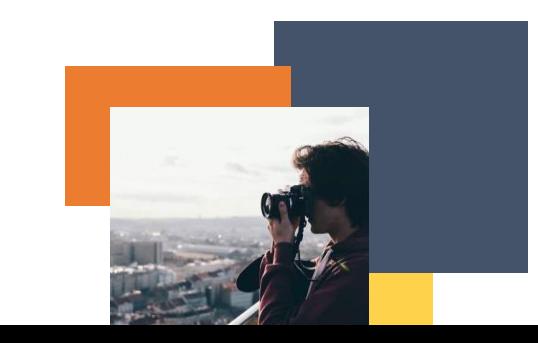

Instrucciones:

- 1. Recupere el guión técnico que preparó en la actividad A1.T3.L3
- 2. Descargue el software OpenShot.
- 3. Abra el programa, importe todos sus recursos audiovisuales (incluidos los logotipos) y prepare su video final. No olvide incluir subtítulos en inglés. Revise que su video cumpla con los requisitos de O ‐ city (consulte la ilustración)

Resultados esperados

• Genere el video con el software recomendado.

**Esta actividad se puede utilizar en otros (módulo, curso, tema, lección):** Módulo II, Curso de Fotografía, Tema 3, Lección 2

**DIGICOMP (Competencias desarrolladas):** Desarrollo de contenido digital. Integrando y reelaborando contenido digital.

**ENTRECOMP (Competencias desarrolladas):** Aprendiendo a través de la experiencia. planificación y gestión; tomando la iniciativa.

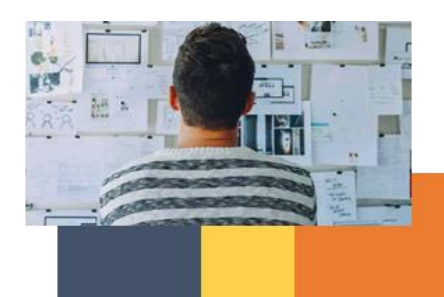

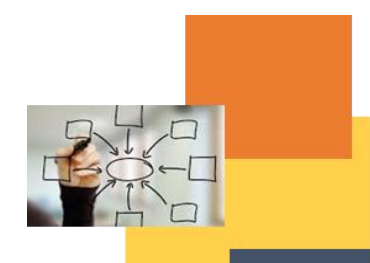

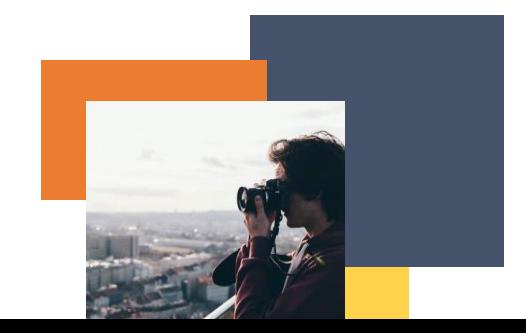

## **Anexo**: breve guía para usar OpenShot

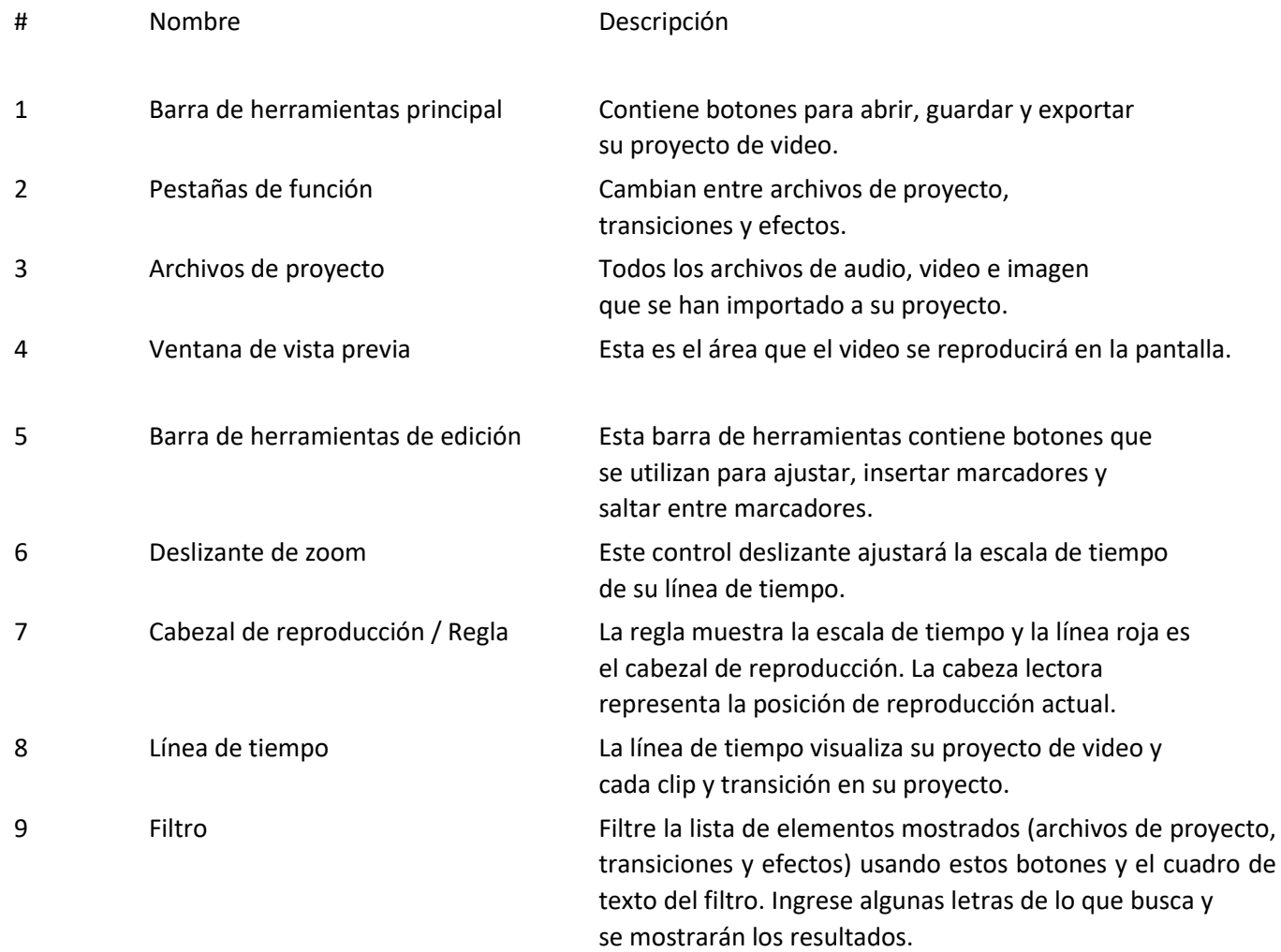

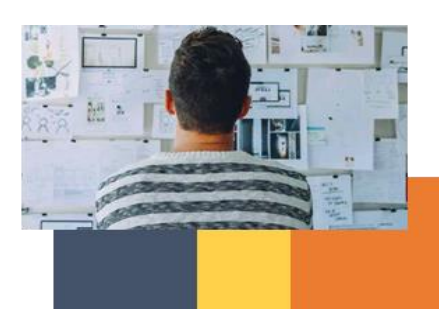

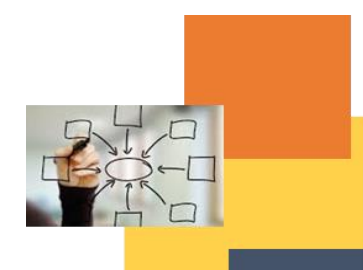

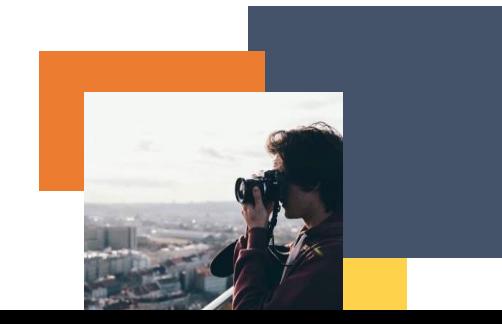

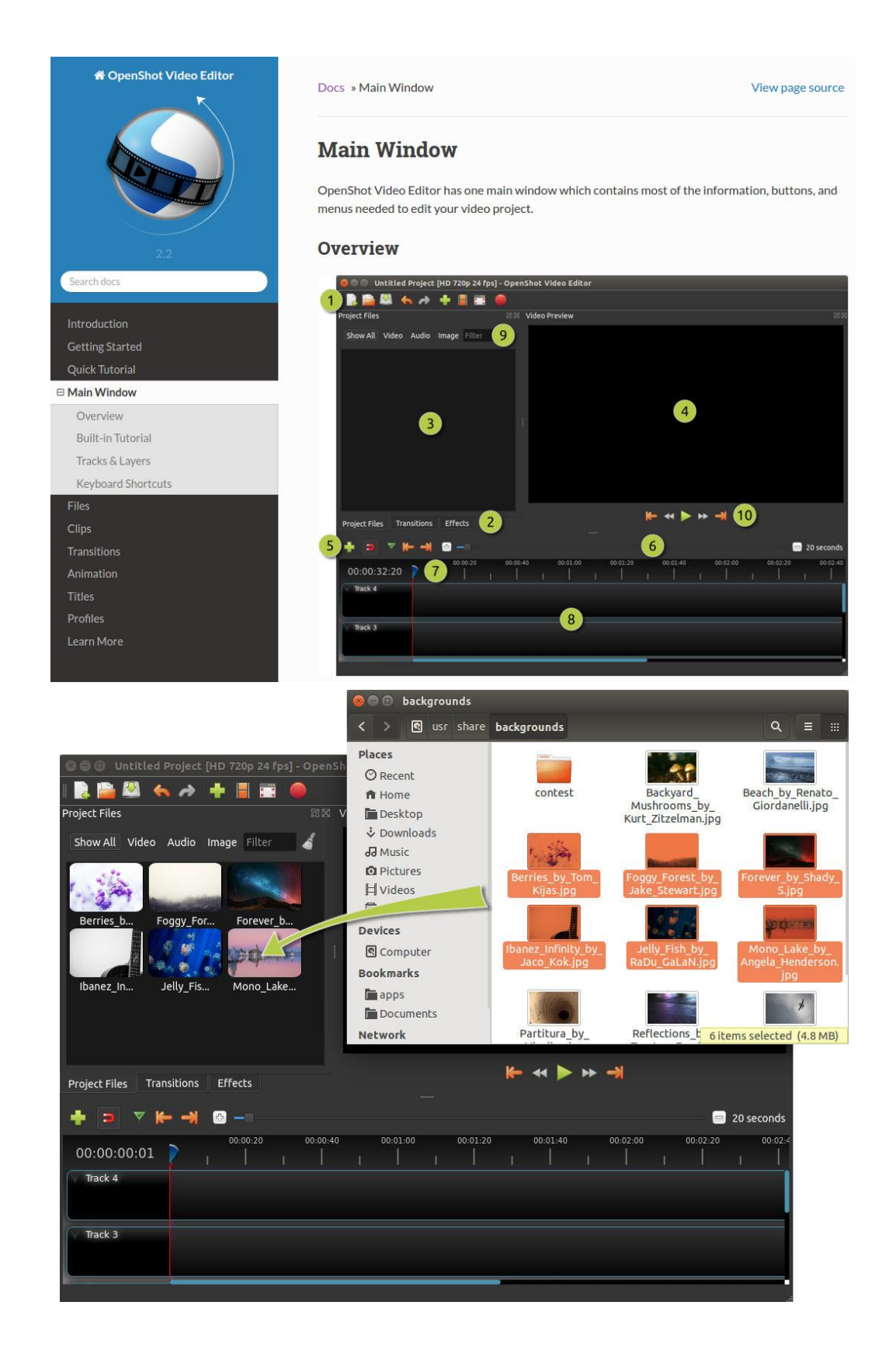

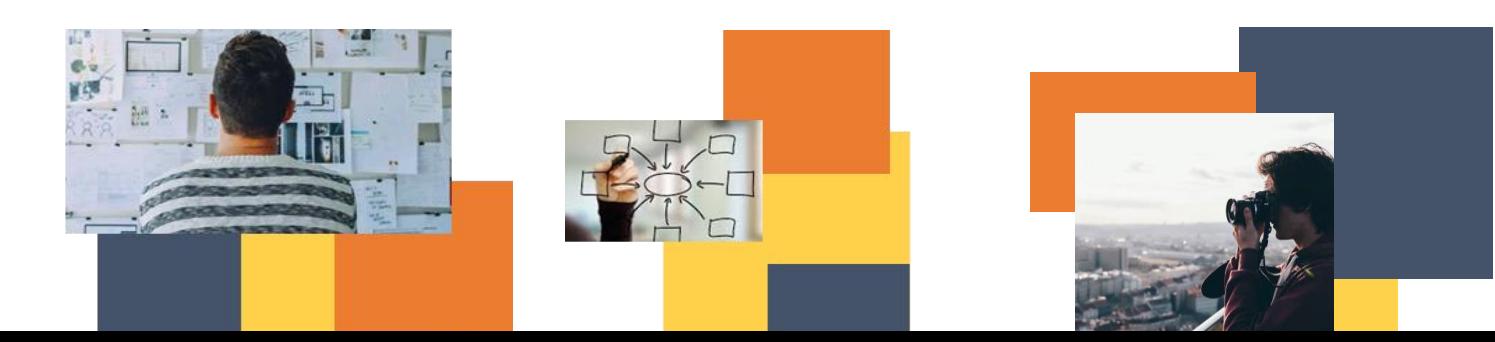

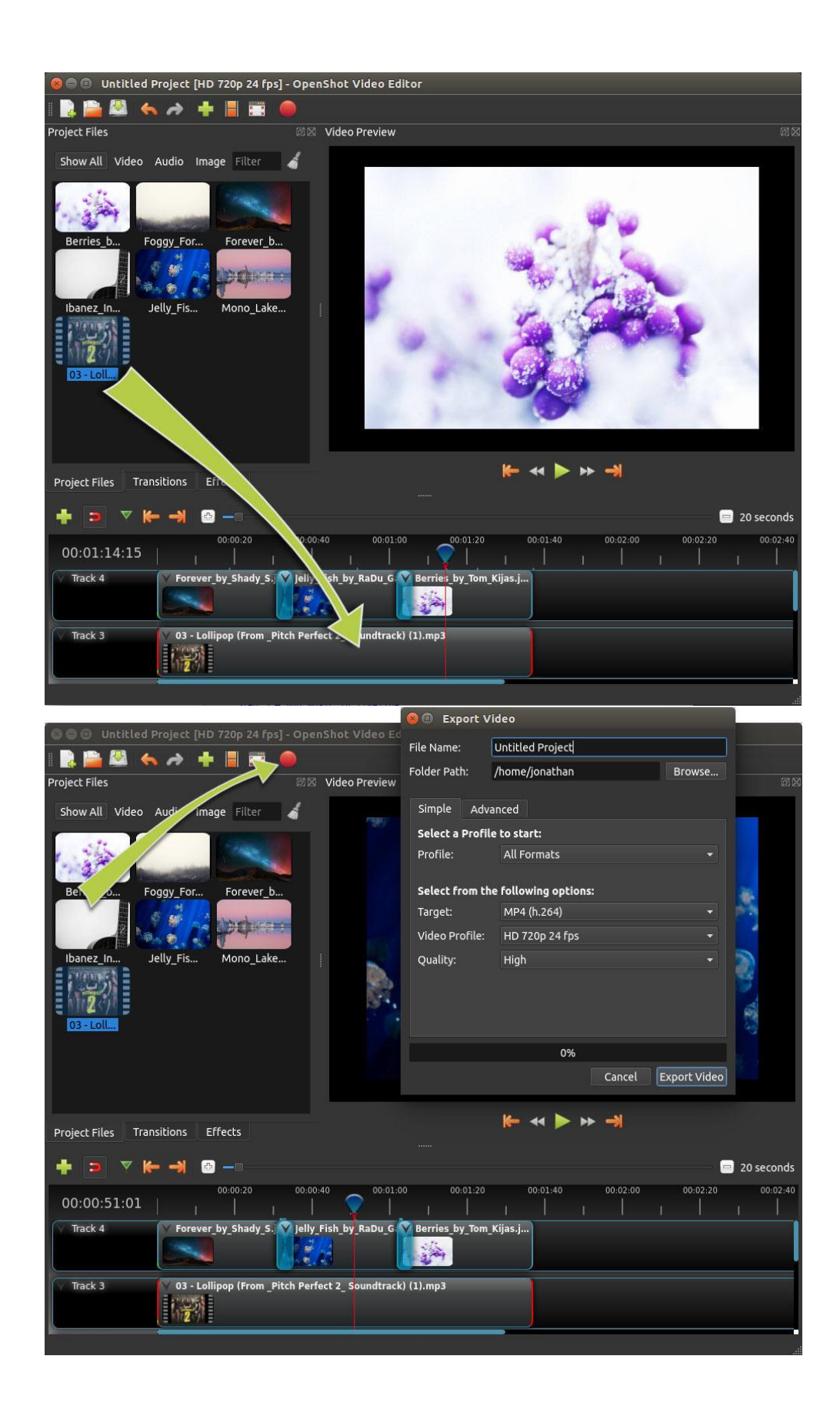

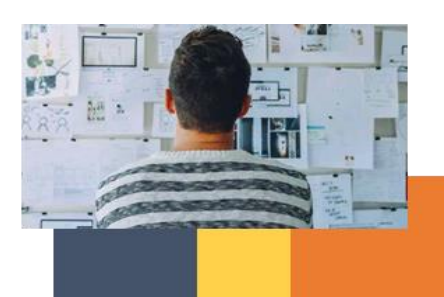

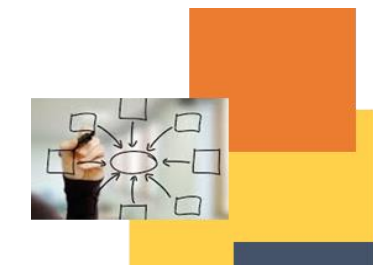

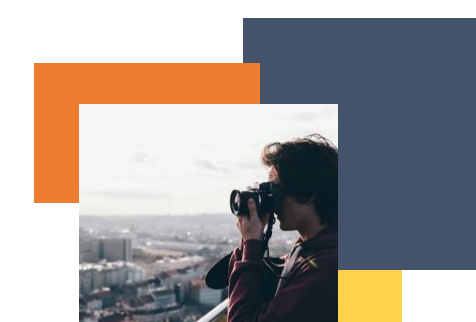